## Como realizar Cadastro no EBAula:

1. Acesse o Portal de Educação através do sitio: [\(www.portaldeeducacao.eb.mil.br\)](http://www.portaldeeducacao.eb.mil.br/) em seu navegador e clique no link cadastre-se.

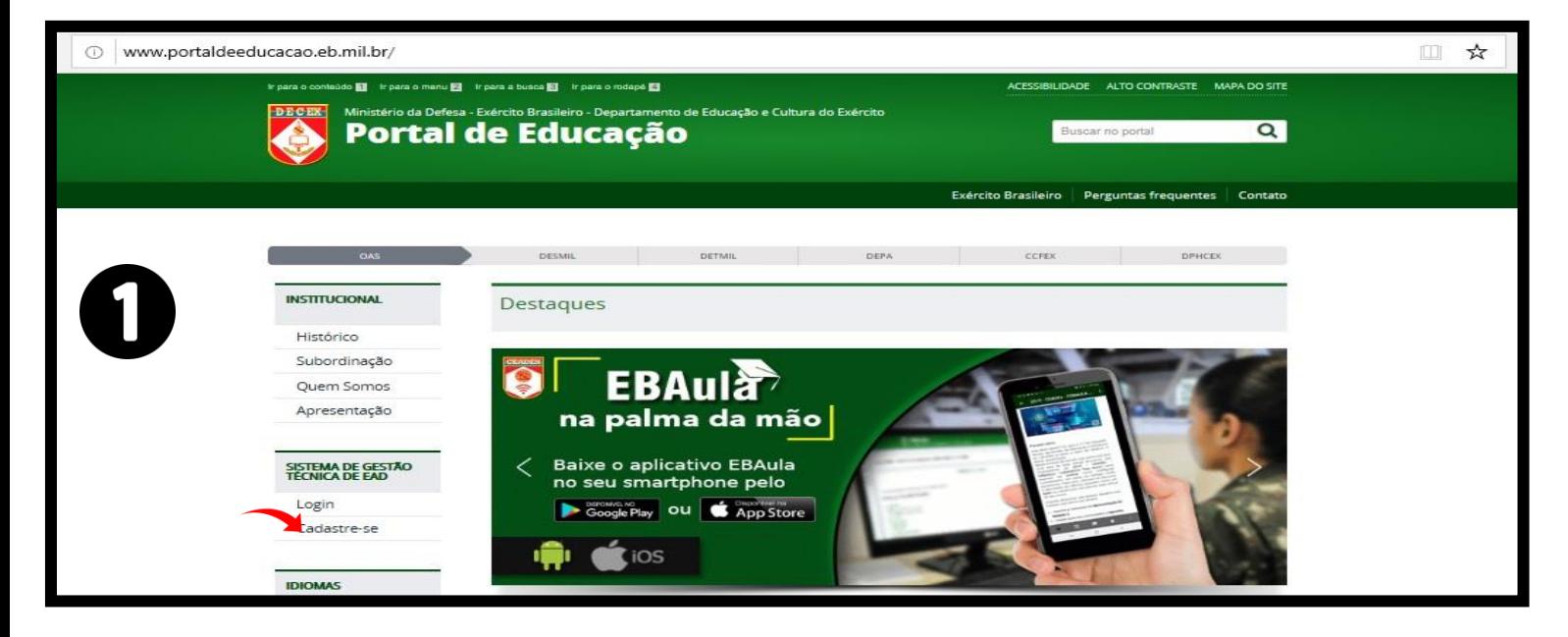

2. Crie uma conta adicionando aos campos identidade, CPF e data de nascimento, conforme a figura abaixo e clique em continuar.

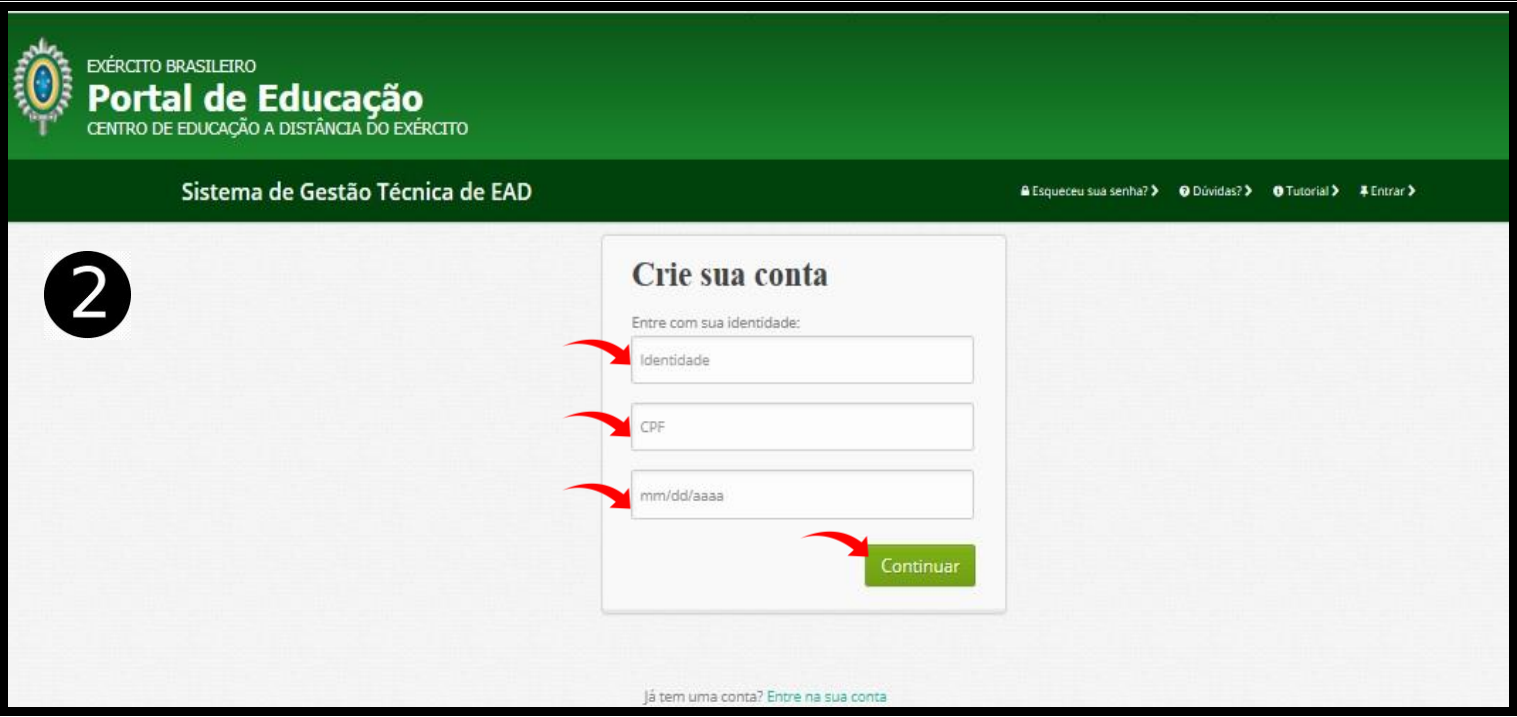

3. Após a localização do militar no DGP insira seu email, crie uma senha, contendo no mínimo 8 caracteres, confirme a senha que você criou e clique em registrar.

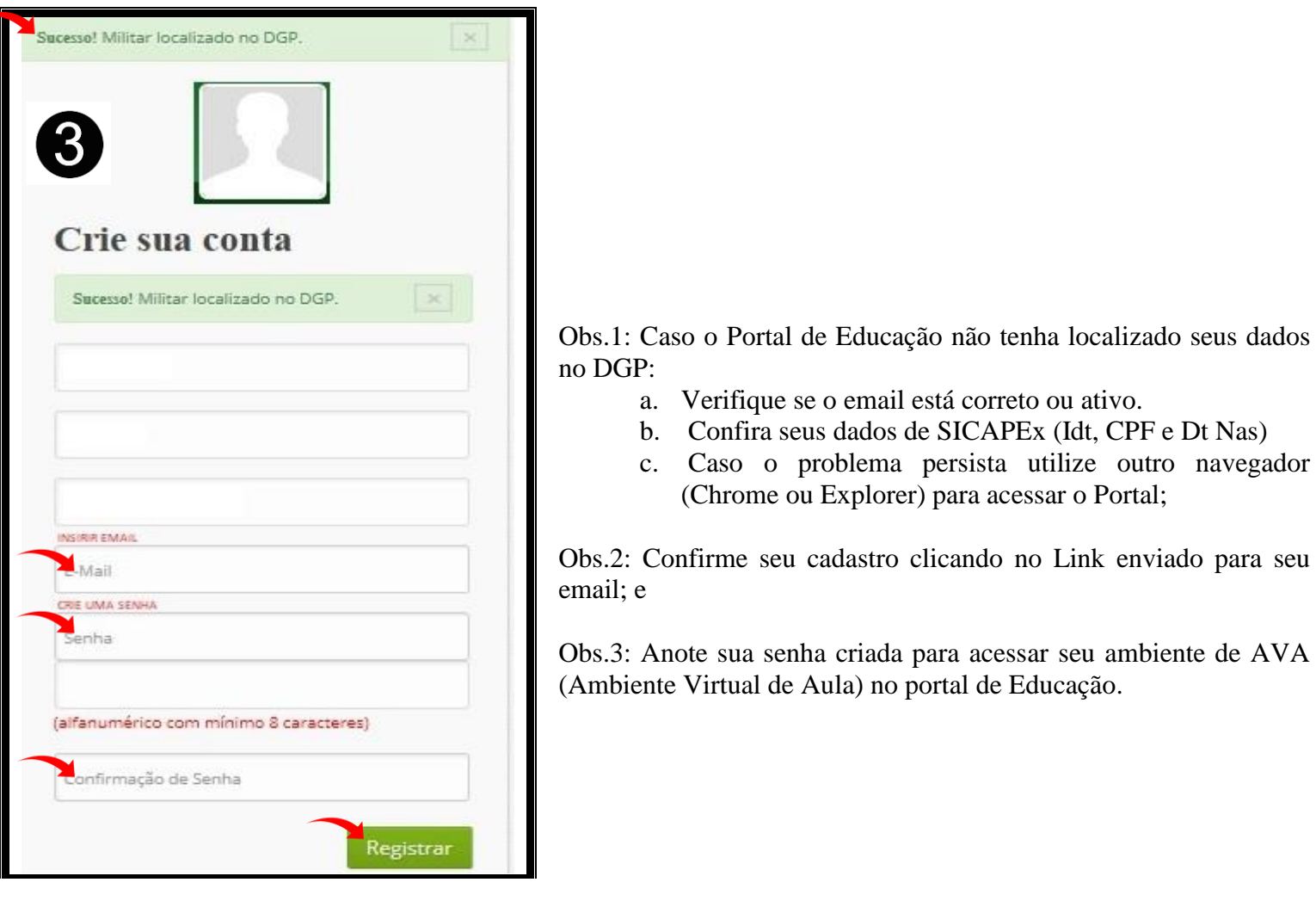

4. Acesse sua conta, no Portal de Educação, inserindo sua identidade, senha e clique em enviar para carregar a página.

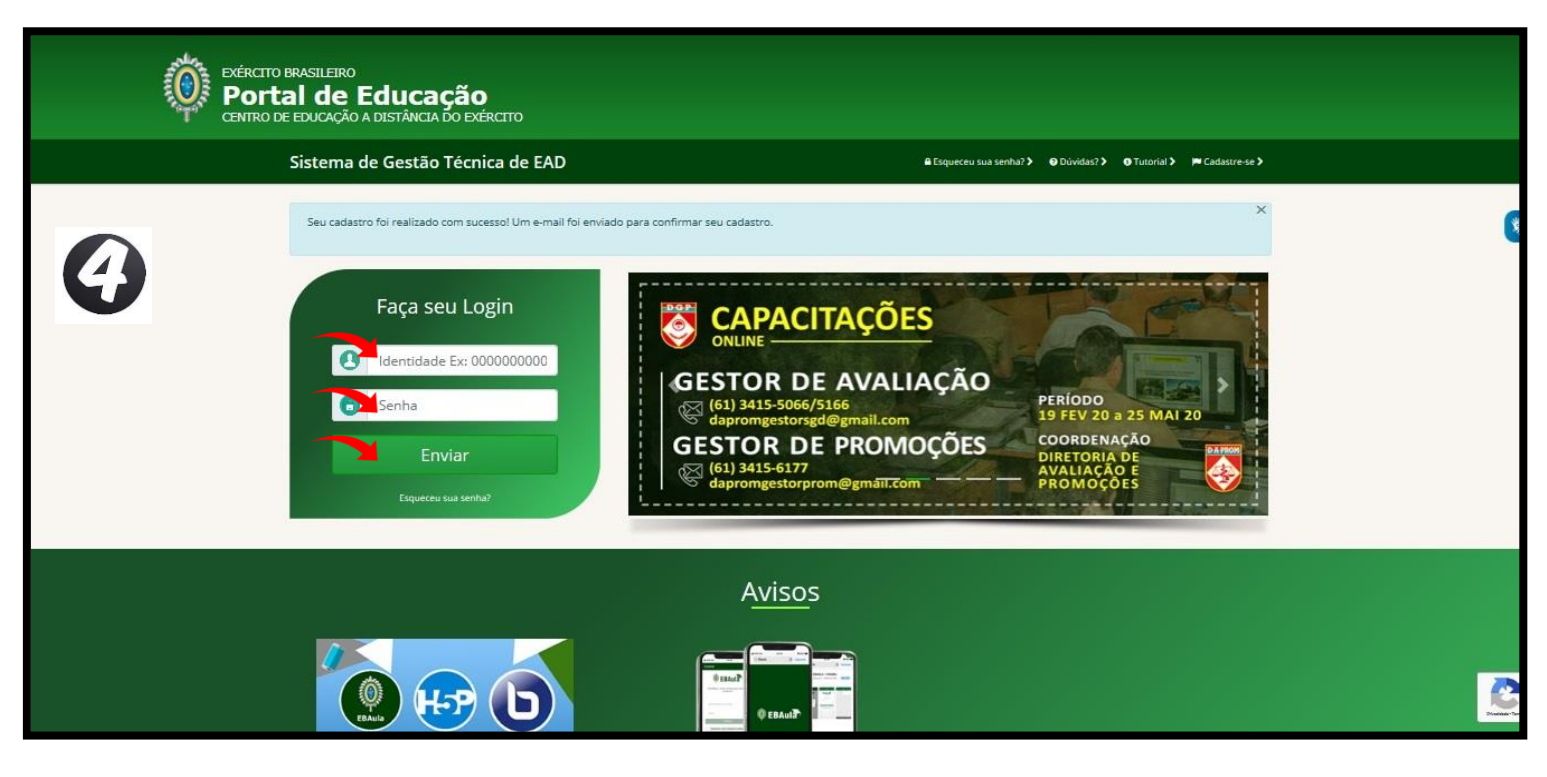

## 5. Painel do Usuário:

- a. Acesse o AVA (Ambiente Virtual de Aula) clicando no ícone sala de aula;
- b. Inscreva-se em cursos acessando o ícone Inscrições do painel; e
- c. Visualize seus cursos através do ícone Meus Cursos.

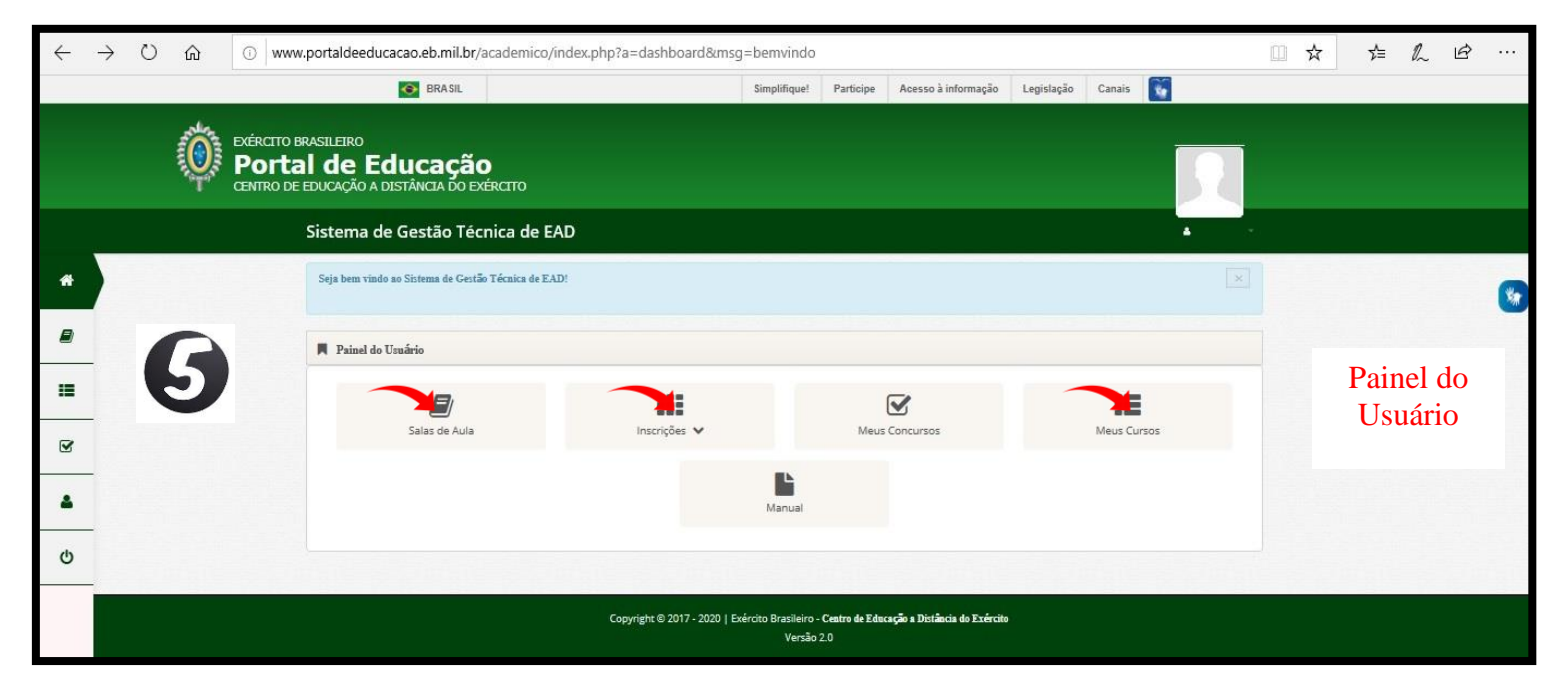